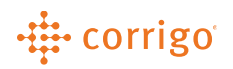

## Quick Reference Guide

## CorrigoPro - Managing Notifications (Administrators)

• Notifications can be managed by an account administrator or by individual user within their profile. Administrators will follow these steps to manage notifications

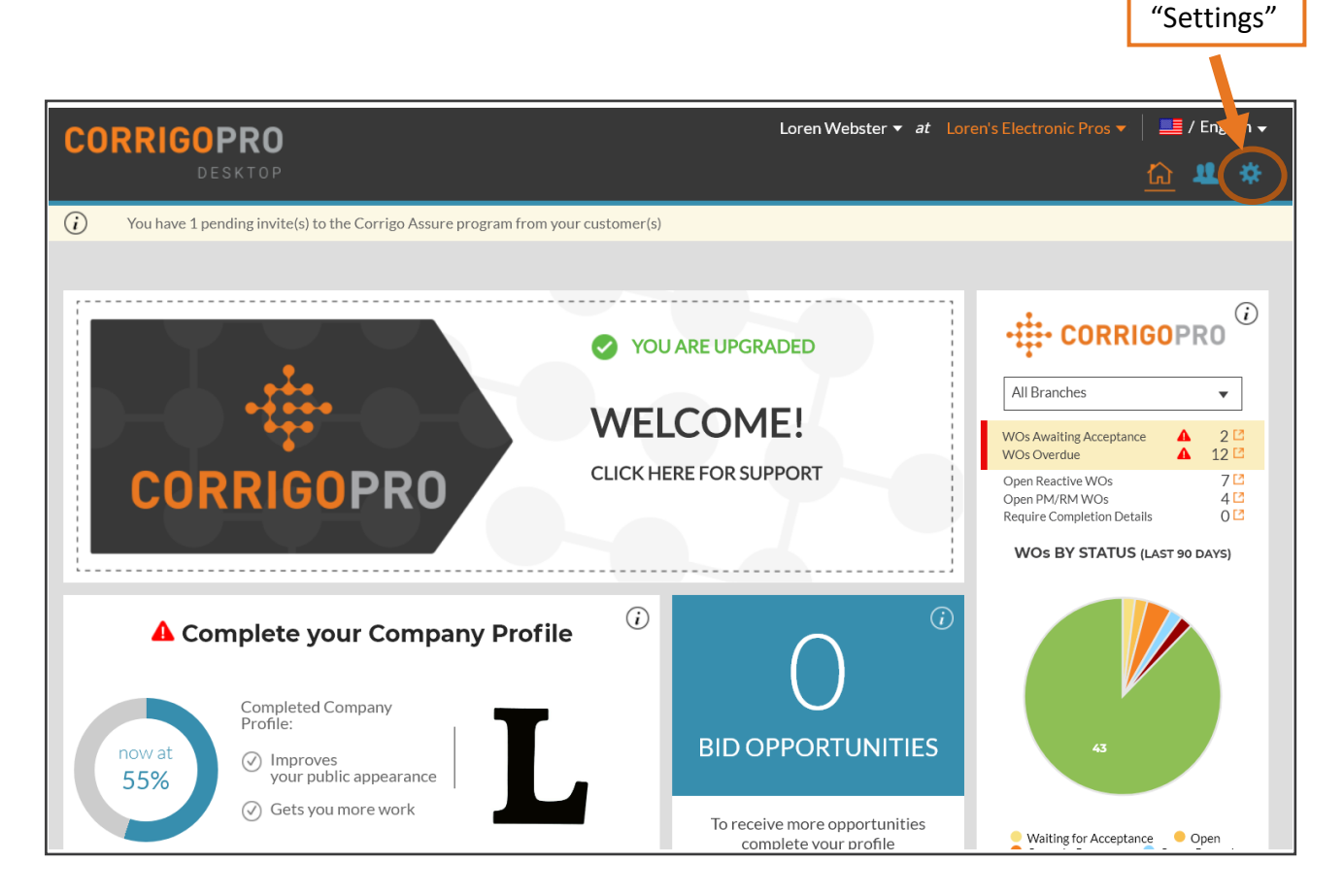

• Click the "Settings" gear in the top right corner of the page.

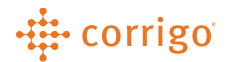

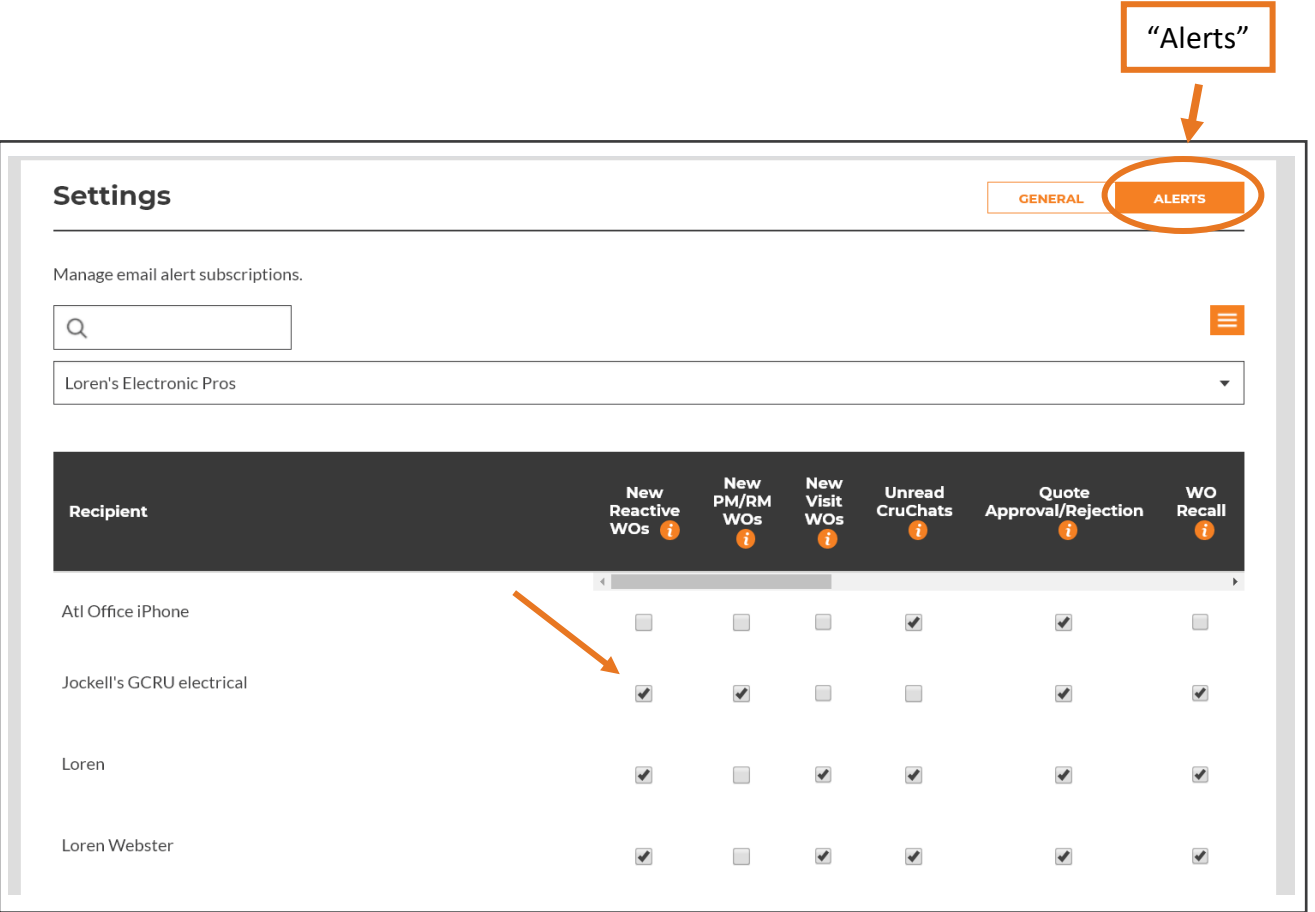

- Click "ALERTS" at the top right corner of the page
- Click the checkbox next the Recipient and Alert type to either Enable or Disable the email alert

**VERSION CONTROL**: *Revision: 1.1 | Loren Webster | 01/31/20 |First Release*